# my.CCC.edu

## STUDENT PORTAL

### **New Student Portal Navigation**

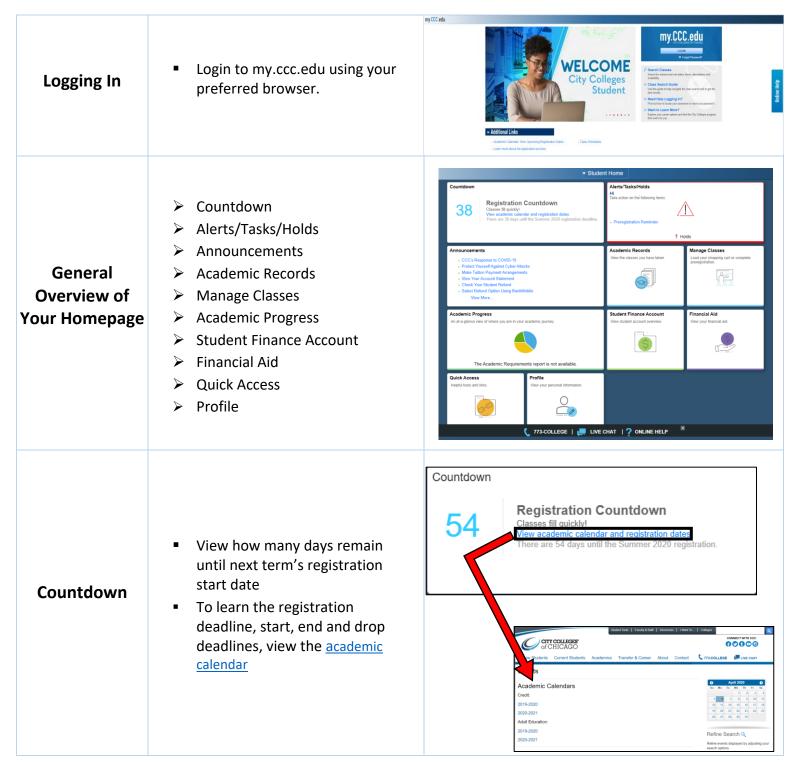

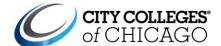

#### Alerts/Tasks/Holds Take action on the following items: View To Do Tasks Alerts/Tasks/ Review any holds on your record Holds See alerts about upcoming events Preregistration Reminder 1 Holds Announcements Quickly navigate to frequently CCC's Response to COVID-19 used areas in the portal • Protect Yourself Against Cyber Attacks • Make Tuition Payment Arrangements **Announcements** View Help Guides and student View Your Account Statement · Check Your Student Refund resources Select Refund Option Using BankMobile View More.. Add your CCC email to your phone View Course History Academic Records View Grades View the classes you have taken. View Unofficial Transcript Complete Selective Admission Academic **Application** Records **View Placement Test Results** Print Enrollment Verification View Honors and Awards Add & Drop Classes Manage Classes Load your shopping cart or complete View Class Schedule preregistration. Register through the Shopping **Manage Classes Browse the Course Catalog** View My Planner **Enroll by Requirements**

# my.CCC.edu

## STUDENT PORTAL

## Academic Progress

- Run a Degree Audit
- Confirm Academic Goals
- Contact your college advisor
- View Academic Progress
- View What-if Degree Audit
- Add Work Experience

# Academic Progress An at-a-glance view of where you are in your academic journey. The Academic Requirements report is not available.

## Student Finance Account

- View Account Balance
- Review Account Activity
- Make a Payment
- See Refund Information
- Confirm Direct Deposit Information
- Print 1080-T
- Enroll in a Payment Plan

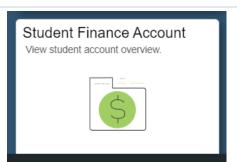

#### Financial Aid

- View Financial Aid Awards
- Accept/Decline Financial Aid
- View Disbursements
- Authorize Book Voucher
- Complete Star Scholarship Information
- Apply for a Scholarship

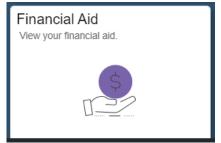

#### Quick Access

- Email
- Brightspace
- Gradesfirst
- Online Bookstore
- Transferology
- Library Search Tool
- Timetrade
- Career Network
- Career Assessment
- Viridis Consent
- Official Transcript

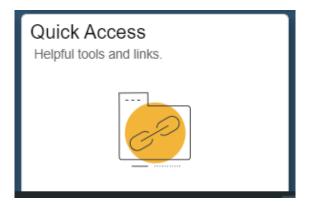

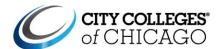

#### **Profile**

- View Personal Information
- Complete Supplemental Admissions Information
- Update Emergency Contact
- Update Mailing Address
- Access FERPA Self-Service

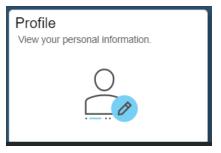